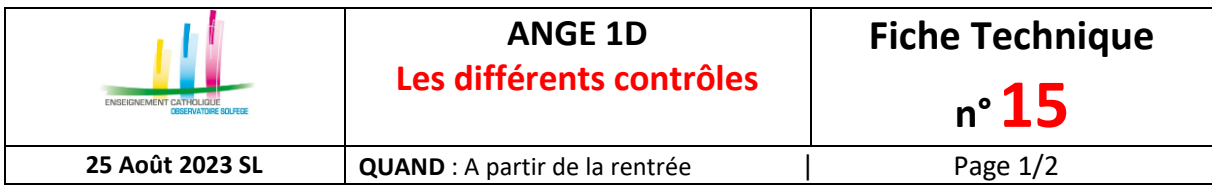

## **Etablissement en saisie directe sur ANGE 1D**

Après avois inscrit, admis et réparti vos élèves, vous pouvez effectuer différents contrôles en utilisant les exports à votre disposition.

## **Contrôle des «Communes» de naissance ou de résidence**

Pour vérifier les communes de naissance ou de résidence de vos élèves et afin d'éviter de passer sur chaque fiche élève une à une, **l'export des répartis est à votre disposition**

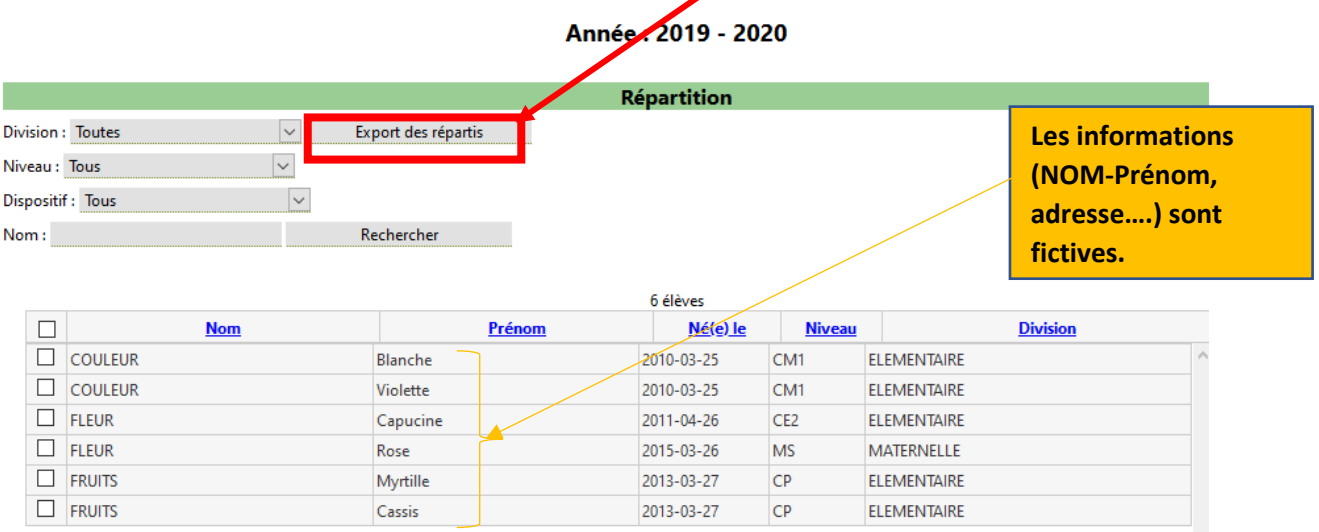

## Vous obtenez :

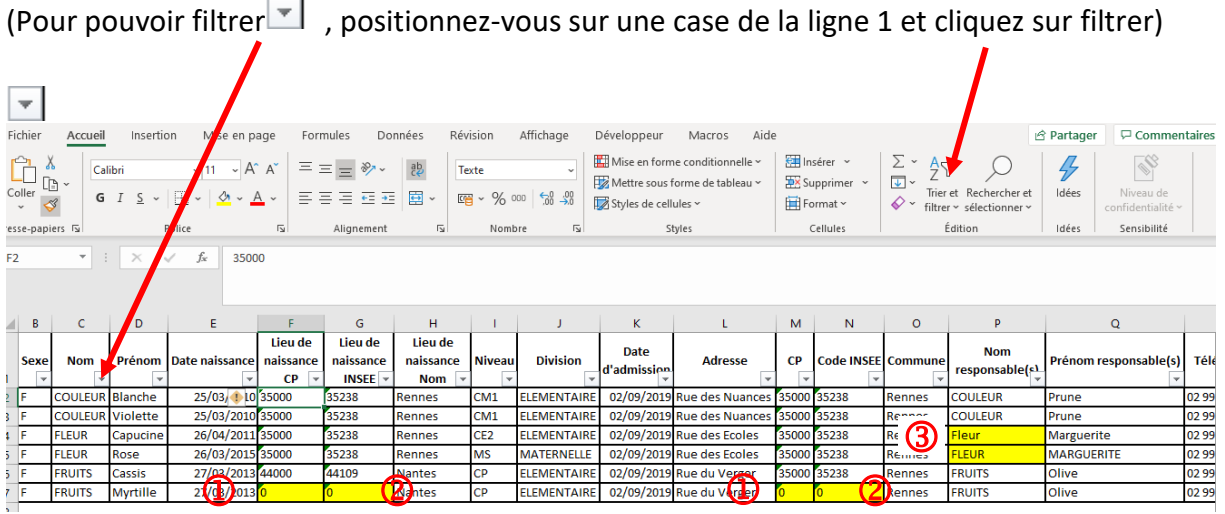

Dans les cas mentionnés en JAUNE, il faut vérifier et corriger si nécessaire :

Lorsqu'un 0 est mentionné dans le code postal, «Autre Pays» a été sélectionné. Il faut corriger en allant sur la fiche de l'élève. Il faut également re-saisir la commune en utilisant le menu déroulant (taper le code postal ou les 1ères lettres de la commune)  $\circled{1}$ 

> CAEC SI Contact : 02.99.85.00.16 – [ange.support@enseignement-catholique.bzh](mailto:ange.support@enseignement-catholique.bzh) Ressources : [https://www.caecsi.bzh/](https://www.caecsi.bzh/spip.php?rubrique35)

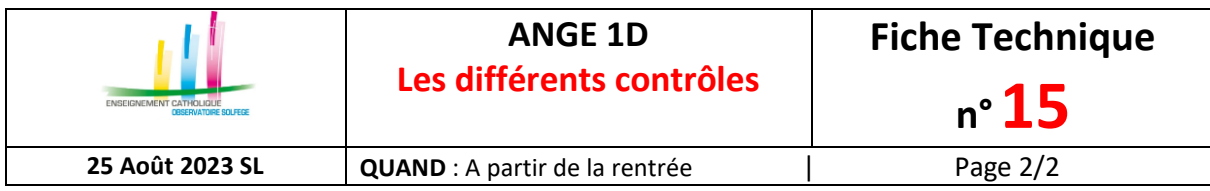

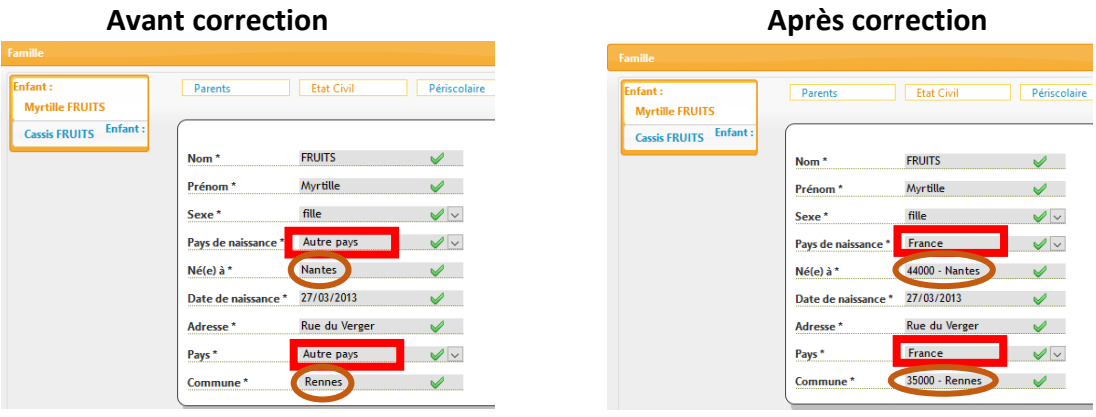

Autres Pays ne doit être utilisé que pour les enfants nés à l'étranger.

## **Contrôle des «Responsables»**

Le responsable des enfants FLEUR Capucine et Rose a deux orthographes différentes **FLEUR** MARGUERITE et **Fleur** Marguerite : cela pointe un problème de doublon de responsables dans la base et donc une fratrie mal constituée (cf : Fiche Technique N° 14 sur les fratries)  $\circled{3}$ 

Si aucun nom n'apparait dans la colonne des responsables : vérifier si la case «Autorité Parentale» est bien renseignée «oui». **Attention**, depuis décembre 2020, pour être intégré dans ONDE, un élève doit avoir au moins un responsable (physique ou moral) ayant l'autorité parentale

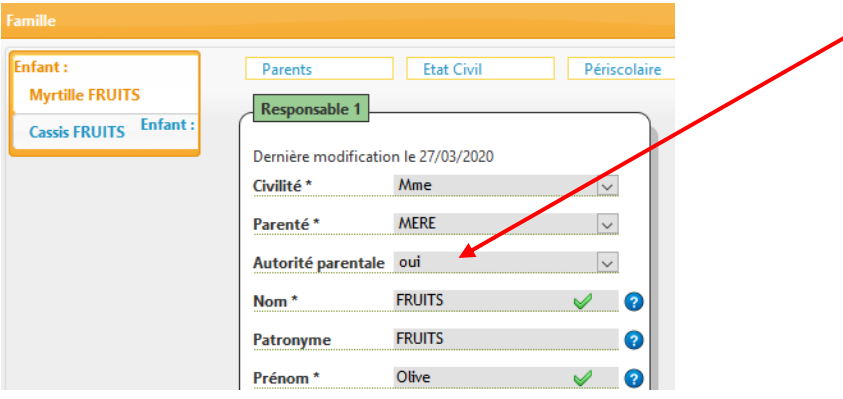